## **USER'S MANUAL**

- 1. System power on by PS/2 Mouse: First, enable this function in CMOS Setup, then you can power on the system by double clicking the right or left button of your PS/2 Mouse.
- 2. System power on by Keyboard: If your ATX power supply supports larger than 300 mA 5V Stand-By current, you can power on your system by entering password from the Keyboard after setting the "Keyboard power on" jumper (JP1) and password in CMOS Setup.
- 3. Support Modem Ring-On. (Include internal Modem and external modem on COM A and COM B)
- 4. Wake-up on LAN supports(on J7): Your ATX power supply must support larger than 720 mA 5V Stand-By current.
- 5. Support 3 steps ACPI LED.

Celeron<sup>™</sup>/ Pentium<sup>®</sup> *!!!* Socket 370 Processor MAINBOARD REV. 2.1 Second Edition R-21-02-000315

The author assumes no responsibility for any errors or omissions which may appear in this document nor does it make a commitment to update the information contained herein.

Third-party brands and names are the property of their respective owners.

Sound Blaster is a registered trademark of Creative Technology Ltd in the United States and certain other countries. Sound Blaster-LINK and SB-LINK are trademarks of Creative Technology Ltd.

Mar. 15, 2000 Taipei, Taiwan

1

6VA7+

#### I. Quick Installation Guide :

#### CPU SPEED SETUP

The system bus frequency can be switched at 66MHz, 100MHz and 133MHz by adjusting DIP SW2. The CPU frequency ratio can be switched from X3 to X9.5 by adjusting DIP SW1. The user can set up CPU speed for 300-733MHz processors by adjusting SW1 and SW2 properly.

# ●<sup>™</sup>The CPU speed must match with the frequency RATIO. It will cause system hanging up if the frequency RATIO is higher than CPU's.

#### SW1: (O:ON / X:OFF)

| FREQ. RATIO |   | DIP SWIT | CH (SW1) |   |
|-------------|---|----------|----------|---|
| TREQ. RATIO | 1 | 2        | 3        | 4 |
| X 3         | 0 | Х        | 0        | 0 |
| X 3.5       | Х | Х        | 0        | 0 |
| X 4         | 0 | 0        | Х        | 0 |
| X 4.5       | Х | 0        | Х        | 0 |
| X 5         | 0 | Х        | Х        | 0 |
| X 5.5       | Х | Х        | Х        | 0 |
| X 6         | 0 | 0        | 0        | Х |
| X 6.5       | Х | 0        | 0        | Х |
| X 7         | 0 | Х        | 0        | Х |
| X 7.5       | Х | Х        | 0        | Х |
| X 8         | 0 | 0        | Х        | Х |
| X 8.5       | Х | 0        | Х        | Х |
| X 9         | 0 | Х        | Х        | Х |
| X 9.5       | Х | Х        | Х        | Х |

●<sup>\*\*</sup>We don't recommend you to setup your CPU ratio above 8, it doesn't support now.

#### Set System Bus Speed

SW 2 :

| CPU  | PCI  | 1 | 2 | 3 | 4 | 5 | 6 |
|------|------|---|---|---|---|---|---|
| AUTO | 33.3 | Х | Х | Х | Х | 0 | 0 |
| 66   | 33.3 | 0 | 0 | Х | Х | Х | Х |
| 75   | 37.5 | 0 | 0 | 0 | Х | Х | Х |
| 83   | 41.6 | 0 | 0 | Х | 0 | Х | Х |

| _ |     |      |   |   |   |   |   |   |
|---|-----|------|---|---|---|---|---|---|
|   | 100 | 33.3 | 0 | Х | Х | Х | Х | Х |
|   | 112 | 37.5 | 0 | Х | 0 | Х | Х | Х |
|   | 124 | 31   | Х | Х | Х | 0 | Х | Х |
|   | 133 | 33.3 | Х | Х | Х | Х | Х | Х |
|   | 140 | 37.5 | Х | Х | 0 | 0 | Х | Х |
|   | 150 | 35   | Х | Х | 0 | Х | Х | Х |

★Note: Please set the CPU host frequency in accordance with your processor's specifications. We don't recommend you to set the system bus frequency over the CPU's specification because these specific bus frequencies are not the standard specifications for CPU, chipset and most of the peripherals. Whether your system can run under these specific bus frequencies properly will depend on your hardware configurations, including CPU, Chipsets, SDRAM, Cards....etc.

☞For Auto Jumper setting:

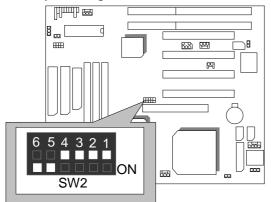

★Note: If you use 66, 100, 133 MHz CPU, we recommend you to set up your system speed to "Auto" value.

3

#### 6VA7+

1. Celeron<sup>™</sup> 300A / 66MHz FSB

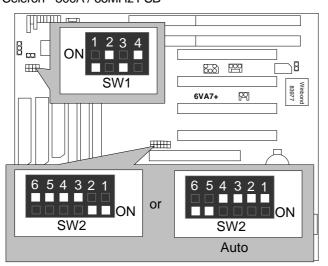

2. Celeron<sup>™</sup> 333 / 66MHz FSB

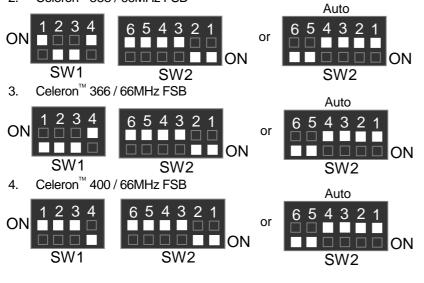

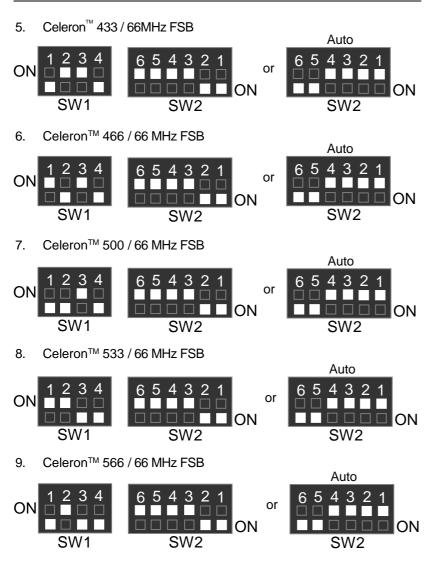

10. Cyrix Joshua 300 / 100 MHz FSB

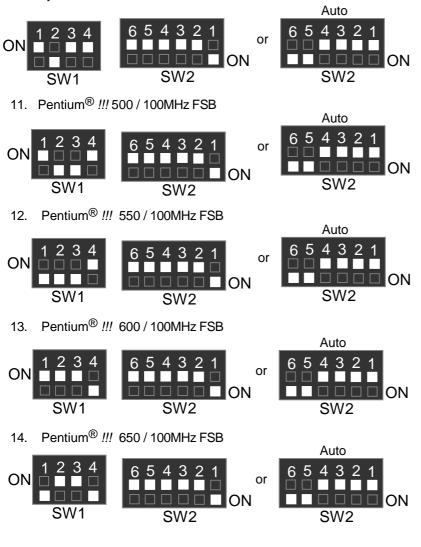

15. Pentium<sup>®</sup> !!! 700 / 100MHz FSB Auto 654321 234 54321 6 1 ON or SW1 SW2 SW2 16. Pentium<sup>®</sup> !!! 533 / 133MHz FSB Auto 654321 234 4 3 2 6 1 or ON **ION**  $\square$ SW1 SW2 SW2 17. Pentium<sup>®</sup> !!! 600 / 133MHz FSB Auto 654321 3 2 4 6 4 3 2 or ON ON SW1 SW2 SW2 18. Pentium<sup>®</sup> !!! 667 / 133MHz FSB Auto 234 1 4 3 2 1 65 6 ON П or ON ON SW1 SW2 SW2 19. Pentium<sup>®</sup> !!! 733 / 133MHz FSB Auto 234 654321 4321 5 6 ON or  $\Box$ SW1 SW2 SW2

#### II. Jumper setting :

### IR : Infrared Connector (Optional)

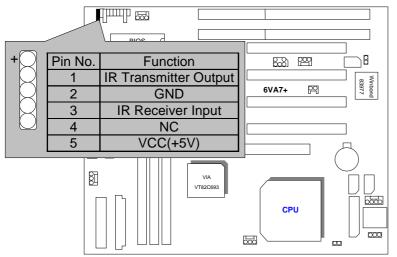

### PWR : Power LED Connector

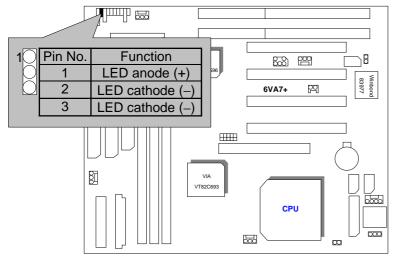

#### SPK : Speaker Connector

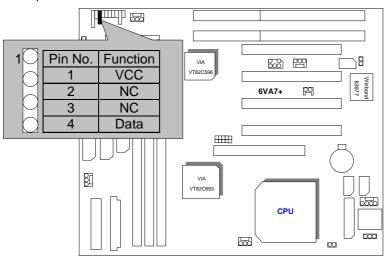

TD : Turbo LED Connector

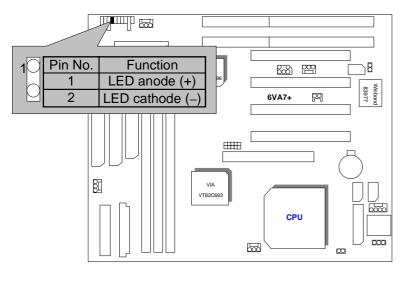

#### TB : Turbo Switch Connector

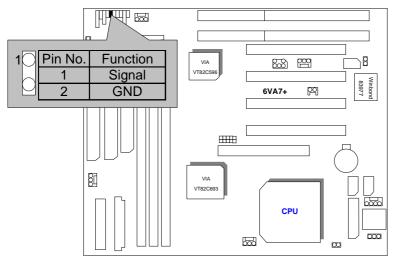

**RST** : Reset Switch

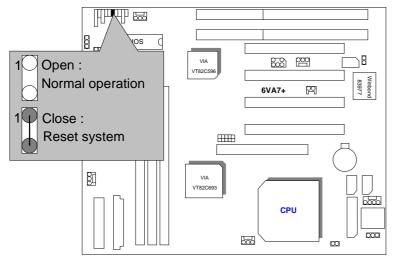

GD : Green Function LED R لم Pin No. Function <u>668</u> 29 70 1 LED anode (+) 1 Winbond 83977 pg 6VA7+ 2 LED cathode (-) ▦▦ 80 VIA VT82C693 6000 CPU 000 <u>5</u> œ

GN : Green Function Switch

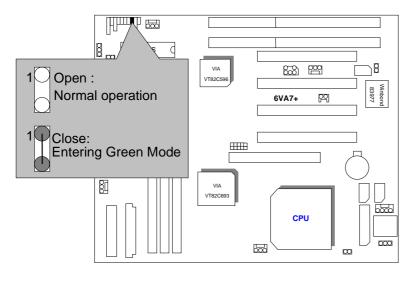

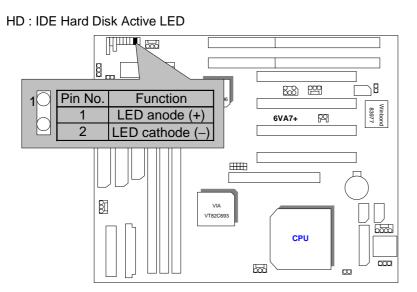

Soft PWR : Soft Power Connector

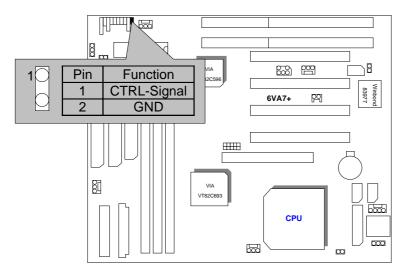

#### POWER : P8&P9 Power Connector

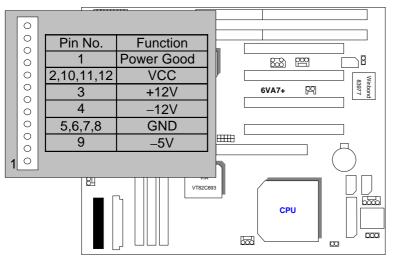

ATX Power : ATX Power Connector

| Pin No.            | Function             |
|--------------------|----------------------|
| 3,5,7,13,<br>15-17 | GND                  |
| 1,2,11             | 3.3V                 |
| 4,6,19,20          | VCC (+5V)            |
| 10                 | +12V                 |
| 12                 | –12V                 |
| 18                 | -5V                  |
| 8                  | Power Good           |
| 9                  | 5V SB (Stand by +5V) |
| 14                 | PS-ON (Soft ON/OFF)  |
|                    |                      |

Quick Installation Guide

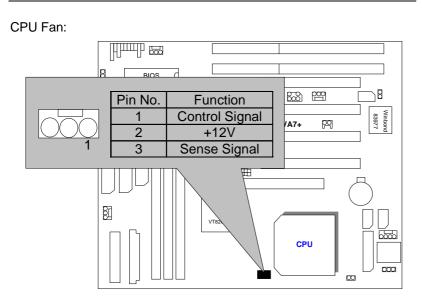

System Fan:

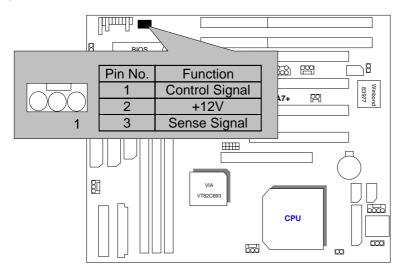

## Power Fan:

6VA7+

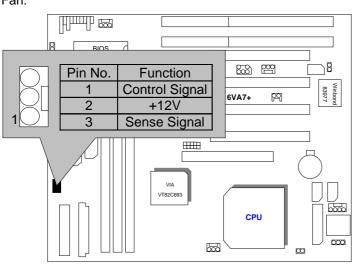

IDE1: Primary IDE port

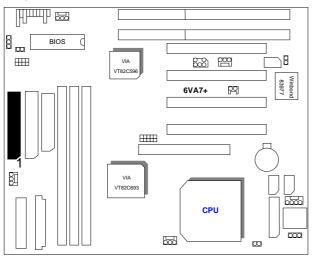

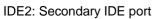

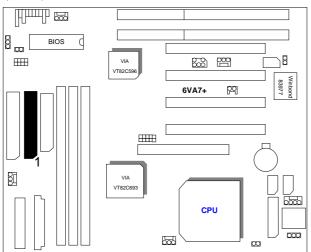

Floppy : Floppy Port

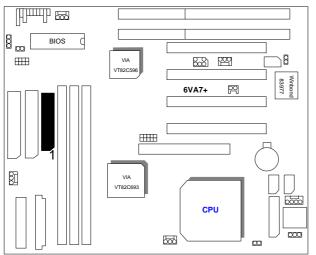

LPT : LPT Port

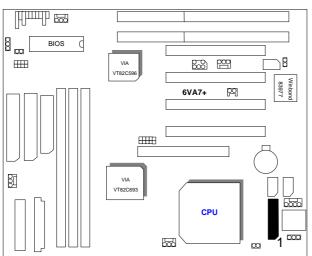

COM B : COM B Port

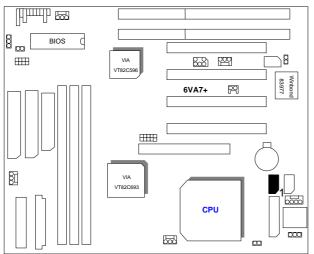

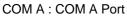

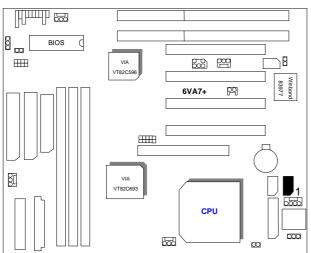

JP1 : Keyboard Power On (for ATX Power Supply only)

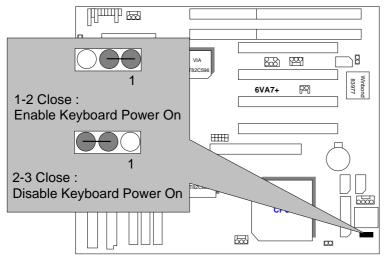

#### K.B : Keyboard Connector

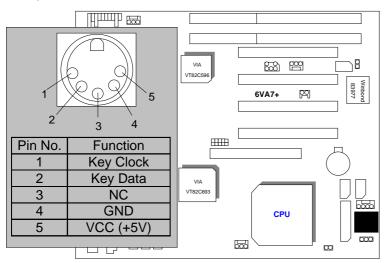

JP3 : PS/2 MOUSE

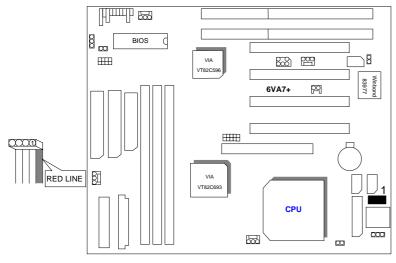

#### USB : USB Port

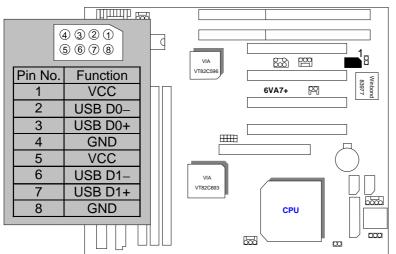

J7 : Wake on Lan

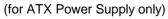

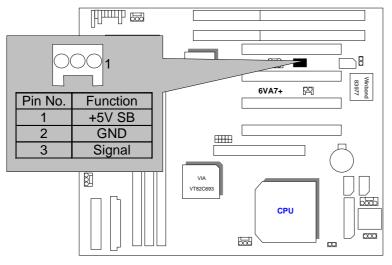

#### JP10 : Clear CMOS

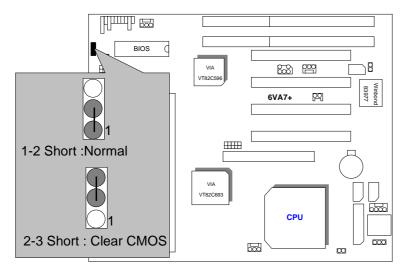

JP9 : Case Open (Optional)

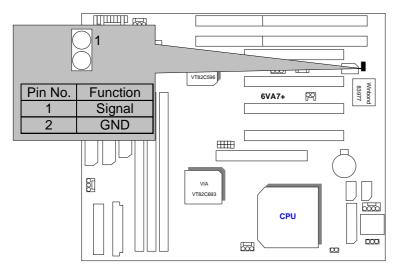

JP7 : Internal Modem Card Ring PWR On

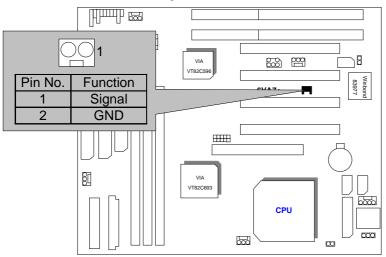

SB-LINK : For PCI Audio / Sound Card use only (Creative PCI Sound Card Support)

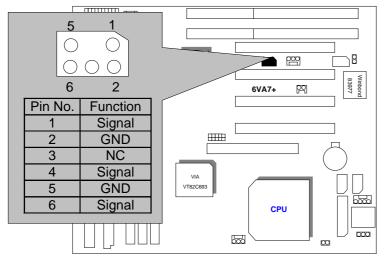

#### JP23 : BIOS Flash ROM Write Protection

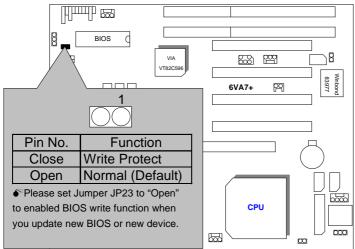

JP20 : Cyrix CPU Turbo Function(Optional)

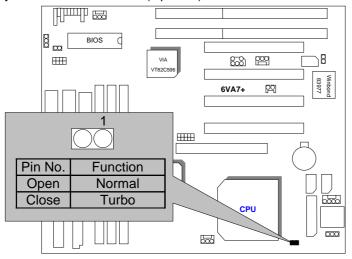

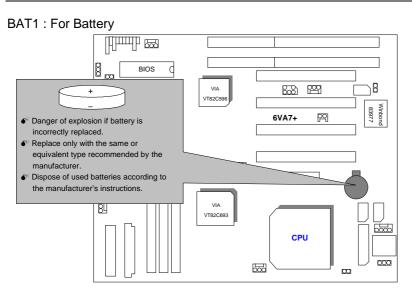

#### III. Top Performance Test Setting:

The following performance data list is the testing results of some popular benchmark testing programs.

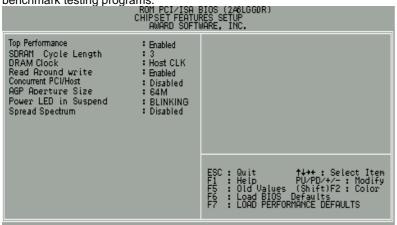

Users have to modify the value for each item in chipset features as follow for top performance setting.

These data are just referred by users, and there is no responsibility for different testing data values gotten by users. (The different Hardware & Software configuration will result in different benchmark testing results.)

- CPU Intel<sup>®</sup> Celeron<sup>™</sup> 350, 533MHz processor, Intel<sup>®</sup> Pentium<sup>®</sup> !!! 667, 700MHz processor
   (128x1) MB SDRAM (SEC KM48S8030CT-GA)
- CACHE SIZE 2nd cache in CPU(Depend on CPU)
- DISPLAY GA-660+ (32MB SDRAM)
- STORAGE Onboard IDE (Quantum KA13600AT)
- O.S. Windows NT<sup>™</sup> 4.0 SPK6
- DRIVER Display Driver at 1024 x 768 65536 colors 75Hz. VIA Bus Master 4.17

| Processor                       | Intel <sup>®</sup><br>Celeron <sup>™</sup><br>533(66x8) | Intel <sup>®</sup><br>Celeron <sup>TM</sup><br>350(100x3.5) | Intel <sup>®</sup><br>Pentium <sup>®</sup> <i>!!!</i><br>667(133x5) | Intel <sup>®</sup><br>Pentium <sup>®</sup> <i>!!!</i><br>700(100x7) |
|---------------------------------|---------------------------------------------------------|-------------------------------------------------------------|---------------------------------------------------------------------|---------------------------------------------------------------------|
| Winbench99                      |                                                         |                                                             |                                                                     |                                                                     |
| CPU mark 99                     | 34.5                                                    | 28.9                                                        | 60                                                                  | 59                                                                  |
| FPU Winmark 99                  | 2860                                                    | 1880                                                        | 3570                                                                | 3760                                                                |
| Business Disk<br>Winmark 99     | 4880                                                    | 4790                                                        | 5590                                                                | 5680                                                                |
| Hi-End Disk<br>Winmark 99       | 12000                                                   | 12700                                                       | 13400                                                               | 13600                                                               |
| Business Graphics<br>Winmark 99 | 174                                                     | 159                                                         | 318                                                                 | 296                                                                 |
| Hi-End Graphics<br>Winmark 99   | 390                                                     | 309                                                         | 618                                                                 | 598                                                                 |
| Winstone99                      |                                                         |                                                             |                                                                     |                                                                     |
| Business<br>Winstone99          | 29.1                                                    | 27                                                          | 40.6                                                                | 39.5                                                                |
| Hi-End Winstone99               | 27.9                                                    | 24.8                                                        | 40.6                                                                | 39.5                                                                |

### TABLE OF CONTENTS

#### 1. INTRODUCTION

| 1.1. PREFACE                                                                     | -1 |
|----------------------------------------------------------------------------------|----|
| 1.2. KEY FEATURES                                                                | -1 |
| 1.3. PERFORMANCE LIST 1                                                          | -2 |
| 1.4. BLOCK DIAGRAM                                                               | -3 |
| 1.5. INTRODUCE THE INTEL <sup>®</sup> Celeron <sup>TM</sup> Socket 370 Processor | -4 |
| 1.6. What is AGP? 1                                                              | -4 |

#### 2. SPECIFICATION

| 2.1. HARDWARE    | 2-1 |
|------------------|-----|
| 2.2. SOFTWARE    | 2-2 |
| 2.3. ENVIRONMENT | 2-2 |

#### 3. HARDWARE INSTALLATION

| 3.1. UNPACKING                                    |
|---------------------------------------------------|
| 3.2. MAINBOARD LAYOUT                             |
| 3.3. QUICK REFERENCE FOR JUMPERS & CONNECTORS     |
| 3.4. DRAM INSTALLATION                            |
| 3.5. CPU SPEED SETUP                              |
| 3.6. CMOS RTC & ISA CFG CMOS SRAM                 |
| 3.7. SPEAKER CONNECTOR INSTALLATION               |
| 3.8. HARDWARE RESET SWITCH CONNECTOR INSTALLATION |
| 3.9. POWER LED CONNECTOR INSTALLATION             |
| 3.10. IDE & ATAPI DEVICE INSTALLATION             |
| 3.11. PERIPHERAL DEVICE INSTALLATION              |
| 3.12. KEYBOARD & PS/2 MOUSE INSTALLATION          |
|                                                   |

#### 4. BIOS CONFIGURATION

| 4.1. ENTERING SETUP 4-1                                    |
|------------------------------------------------------------|
| 4.2. CONTROL KEYS 4-1                                      |
| 4.3. GETTING HELP 4-2                                      |
| 4.3.1. Main Menu 4-2                                       |
| 4.3.2. Status Page Setup Menu / Option Page Setup Menu 4-2 |
| 4.4. THE MAIN MENU                                         |
| 4.5. STANDARD CMOS SETUP MENU 4-4                          |
| 4.6. BIOS FEATURES SETUP 4-8                               |
| 4.7. CHIPSET FEATURES SETUP 4-12                           |
| 4.8. POWER MANAGEMENT SETUP 4-14                           |
| 4.9. PNP/PCI CONFIGURATION                                 |
| 4.10. LOAD BIOS DEFAULTS 4-20                              |
| 4.11. LOAD PERFORMANCE DEFAULTS 4-21                       |
| 4.12. INTEGRATED PERIPHERALS                               |
| 4.13. SUPERVISOR/USER PASSWORD 4-26                        |
| 4.14. IDE HDD AUTO DETECTION                               |
| 4.15. SAVE & EXIT SETUP 4-28                               |
| 4.16. EXIT WITHOUT SAVING 4-29                             |
| Appendix A: VIA Chipset Driver installation A-1            |
| Appendix B: Bugs & Limitations B-1                         |
| Appendix C: BIOS Flash ProcedureC-1                        |

### 1. INTRODUCTION

#### 1.1. PREFACE

Welcome to use the **6VA7+** motherboard. It is a Intel<sup>®</sup> (Celeron<sup>™</sup>, Pentium<sup>®</sup> !!!) and Cyrix Joshua Socket 370 Processor based PC / AT compatible system with AGP / PCI / ISA Bus, and has been designed to be the fastest PC / AT system. There are some new features allow you to operate the system with just the performance you want.

This manual also explains how to install the motherboard for operation, and how to set up your CMOS CONFIGURATION with BIOS SETUP program.

#### **1.2. KEY FEATURES**

- □ Intel<sup>®</sup> Celeron<sup>™</sup> and Pentium<sup>®</sup> *!!!* Socket 370 Processor based PC / AT compatible main board.
- □ Socket 370 Pins ZIF white socket on board.
- □ Supports Intel<sup>®</sup> Celeron<sup>™</sup> and Pentium<sup>®</sup> !!! Socket 370 processor running at 300-733 MHz.
- VIA Apollo series chipset, Supports AGP/SDRAM/Ultra DMA33/ATA66 IDE/ Keyboard and PS/2 Mouse Power On / ACPI features.
- □ Supports 3xDIMMs using 3.3V EDO/SDRAM DIMM module.
- Supports 16MB~1.5GB (256Mb DRAM technology) SDRAM memory on board.
- □ Supports ECC or Non-ECC type DRAM module.
- □ 1xAGP slot, 4xPCI Bus slots, 2xISA Bus slots.
- □ Supports 2 channels Ultra DMA 33/ATA 66 EIDE ports for 4 IDE Devices.
- □ Supports 2xCOM (16550), 1xLPT, 1x1.44MB Floppy port.
- □ Supports USB port & PS/2 Mouse port.
- Licensed AWARD BIOS, 2M bits FLASH ROM.
- □ 24.1 cm x 22.2 cm BABY AT SIZE form factor, 4 layers PCB.

#### **1.3. PERFORMANCE LIST**

The following performance data list is the testing results of some popular benchmark testing programs.

These data are just referred by users, and there is no responsibility for different testing data values gotten by users. (The different Hardware & Software configuration will result in different benchmark testing results.)

- CPU Intel<sup>®</sup> Celeron<sup>™</sup> 350, 533MHz processor, Intel<sup>®</sup> Pentium<sup>®</sup> !!! 667, 700MHz processor
- DRAM (128x1) MB SDRAM (SEC KM48S8030CT-GA)
- CACHE SIZE 2nd cache in CPU(Depend on CPU)
- DISPLAY GA-660+ (32MB SDRAM)
- STORAGE Onboard IDE (Quantum KA13600AT)
- O.S. Windows NT<sup>™</sup> 4.0 SPK6
- DRIVER Display Driver at 1024 x 768 65536 colors 75Hz. VIA Bus Master 4 17

|                                 | VIA DUS IVIA                                            |                                                             |                                                                     |                                                                     |
|---------------------------------|---------------------------------------------------------|-------------------------------------------------------------|---------------------------------------------------------------------|---------------------------------------------------------------------|
| Processor                       | Intel <sup>®</sup><br>Celeron <sup>™</sup><br>533(66x8) | Intel <sup>®</sup><br>Celeron <sup>TM</sup><br>350(100x3.5) | Intel <sup>®</sup><br>Pentium <sup>®</sup> <i>!!!</i><br>667(133x5) | Intel <sup>®</sup><br>Pentium <sup>®</sup> <i>!!!</i><br>700(100x7) |
| Winbench99                      |                                                         |                                                             |                                                                     |                                                                     |
| CPU mark 99                     | 34.5                                                    | 28.9                                                        | 60                                                                  | 59                                                                  |
| FPU Winmark 99                  | 2860                                                    | 1880                                                        | 3570                                                                | 3760                                                                |
| Business Disk<br>Winmark 99     | 4880                                                    | 4790                                                        | 5590                                                                | 5680                                                                |
| Hi-End Disk<br>Winmark 99       | 12000                                                   | 12700                                                       | 13400                                                               | 13600                                                               |
| Business Graphics<br>Winmark 99 | 174                                                     | 159                                                         | 318                                                                 | 296                                                                 |
| Hi-End Graphics<br>Winmark 99   | 390                                                     | 309                                                         | 618                                                                 | 598                                                                 |
| Winstone99                      |                                                         |                                                             |                                                                     |                                                                     |
| Business<br>Winstone99          | 29.1                                                    | 27                                                          | 40.6                                                                | 39.5                                                                |
| Hi-End Winstone99               | 27.9                                                    | 24.8                                                        | 40.6                                                                | 39.5                                                                |

Introduction

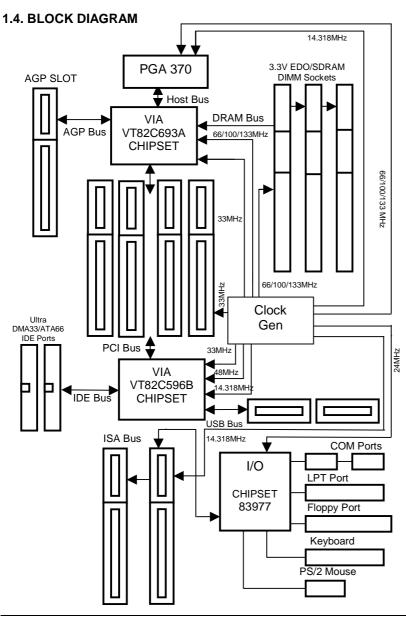

### 1.5. INTRODUCE THE INTEL®Celeron™ Socket 370 Processor

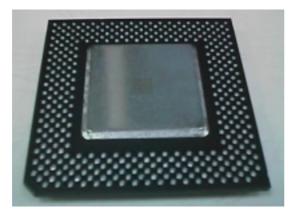

Figure 1: INTEL<sup>®</sup> Celeron<sup>™</sup> Socket370 Processor

#### 1.6 What is AGP?

The Accelerated Graphics Port (AGP) is a new port on the Host-To-PCI bridge device that supports an AGP port. The main purpose of the AGP port is to provide fast access to system memory.

The AGP port can be used either as fast PCI port (32-bits at 66MHz vs. 32-bits at 33MHz) or as an AGP port which supports 2x data-rate, a read queue, and side band addressing. When the 2x-data rate is used the port can transmit data at 533MB/sec ( $66.6^{*}2^{*}4$ ). The read-queue can be used to pipeline reads – removing the effects of the reads-latency. Side band addressing can be used to transmit the data address on a separate line in order to speed up the transaction.

## 2. SPECIFICATION

#### 2.1. HARDWARE

| • CPU                               | <ul> <li>Celeron<sup>™</sup> and Pentium<sup>®</sup> !!! Socket 370 300 – 733<br/>MHz.</li> </ul>                                                                                                    |
|-------------------------------------|----------------------------------------------------------------------------------------------------|
|                                     | <ul> <li>Socket 370 Pins ZIF white socket on board.</li> </ul>                                                                                                    |
|                                     | <ul> <li>Supports 16MB ~ 1.5GB(256Mb technology)</li> <li>SDRAM.</li> </ul>                                                                                                    |
|                                     | - 66/100/133 MHz system speed.                                                                                                    |
| • CHIPSET                           | <ul> <li>VT82C693A PCI/AGP Controller(PAC)</li> </ul>                                                                                                    |
|                                     | <ul> <li>VT82C596B PCI ISA IDE Controller.</li> </ul>                                                                                                    |
| • SPEED                             | – 66 MHz AGP bus speed. (133MHz 2xmode)                                                                                                    |
|                                     | – 33 MHz PCI-Bus speed.                                                                                                    |
|                                     | – 8 MHz AT bus speed.                                                                                                    |
| <ul> <li>CLOCK GENERATOR</li> </ul> | – Supports 66/75/83/100/112/124/133/140/150MHz                                                                                                    |
| • DRAM MEMORY                       | <ul> <li>3 banks 168 pins DIMM module sockets on board.</li> <li>Use 16 / 32 / 64 / 128 / 256 / 512 MB(256Mb technology) DIMM module DRAM.</li> <li>Supports 3.3V EDO/SDRAM.</li> <li>Supports ECC or Non-ECC type DRAM.</li> </ul> |
| CACHE MEMORY                        | <ul> <li>32 KB L1 cache memory included in CPU.</li> <li>128/256KB L2 cache memory included in CPU.</li> <li>Supports DIB speed mode for L2 Cache.</li> </ul>                                                                       |
| • I/O BUS SLOTS                     | – 4 33MHz Master / Slave PCI-BUS.<br>– 2 8MHz 16 bits ISA BUS.<br>– 1 66MHz / 133MHz AGP bus.                                                                                                    |
| • IDE PORTS                         | <ul> <li>2 Ultra DMA33/ATA66 Bus Master IDE channels on<br/>board.(Using IRQ14,15)</li> <li>Support Mode 3,4 IDE &amp; ATAPI CD – ROM.</li> </ul>                                                                                   |

| • I/O PORTS                       | <ul> <li>Supports 2 16550 COM ports.</li> <li>Supports 1 EPP/ECP LPT port.</li> <li>Supports 1 1.44 / 2.88 MB Floppy port.</li> <li>Supports 2 USB ports.</li> <li>Supports PS/2 Mouse &amp; PS/2 Keyboard.</li> </ul> |
|-----------------------------------|----------------------------------------------------------------------------------------------------|
| • GREEN FUNCTION                  | <ul> <li>Suspend mode support.</li> <li>Green switch &amp; ACPI LED support.</li> <li>IDE &amp; Display power down support.</li> <li>Monitor all IRQ / DMA / Display / I/O events.</li> </ul>                          |
| • BIOS                            | – 2M bits FLASH ROM.                                                                                                    |
|                                   | <ul> <li>Supports Plug &amp; Play, DMI Function.</li> </ul>                                                                                                    |
| <ul> <li>DIMENSION</li> </ul>     | <ul> <li>BABY AT Form Factor, 4 layers PCB.</li> </ul>                                                                                                    |
| 2.2. SOFTWARE                     |                                                                                                    |
| DRIVER                            | - TUCD                                                                                                    |
| • BIOS                            | – Licensed AWARD BIOS.                                                                                                    |
|                                   | <ul> <li>AT CMOS Setup, BIOS / Chipset Setup, Green<br/>Setup, Hard Disk Utility included.</li> </ul>                                                                                                    |
| • O.S.                            | <ul> <li>Operation with MS-DOS<sup>®</sup>, Windows<sup>®</sup>95,</li> </ul>                                                                                                    |
|                                   | Windows <sup>®</sup> 98, WINDOWS™ NT, OS/2, NOVELL and SCO UNIX.                                                                                                    |
| 2.3. ENVIRONMEN                   | т                                                                                                    |
| <ul> <li>Ambient Temp.</li> </ul> | – 0°C to +50°C (Operating).                                                                                                    |

#### Ambient Temp. – 0°C to +50°C (Operating).

| Relative Hum. – | 0 to +85% (Operating). |
|-----------------|------------------------|
|-----------------|------------------------|

- Altitude
- 0 to 10,000 feet (Operating).
- Vibration
- 0 to 1,000 Hz.
   4.9 V to 5.2 V. (Max. 20A current at 5V.) Electricity

# 3. HARDWARE INSTALLATION

# 3.1. UNPACKING

The main board package should contain the following:

- The 6VA7+ main board.
- USER'S MANUAL for main board.
- Cable set for IDE, Floppy & I/O devices.
- CD for main board Utilities.

The main board contains sensitive electric components, which can be easily damaged by static electricity, so the main board should be left in its original packing until it is installed.

Unpacking and installation should be done on a grounded anti-static mat. The operator should be wearing an anti static wristband, grounded at the same point as the anti-static mat.

Inspect the main board carton for obvious damage. Shipping and handling may cause damage to your board. Be sure there are no shipping and handling damages on the board before proceeding.

After opening the main board carton, extract the system board and place it only on a grounded anti-static surface component side up. Again inspect the board for damage. Press down on all of the socket IC's to make sure that they are properly seated. Do this only on with the board placed on a firm flat surface.

## **\***DO NOT APPLY POWER TO THE BOARD IF IT HAS BEEN DAMAGED.

# **3.2. MAINBOARD LAYOUT**

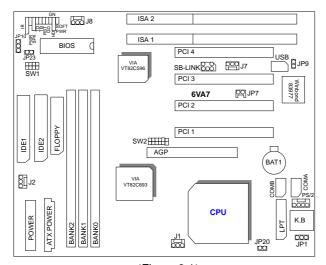

<Figure 3.1≻

# **3.3. QUICK REFERENCE FOR JUMPERS & CONNECTORS**

| ♦ I/O Ports Con | nector                    |
|-----------------|---------------------------|
| USB             | USB port.                 |
| IDE1            | For Primary IDE port.     |
| IDE2            | For Secondary IDE port.   |
| KB              | For Keyboard port.        |
| PS/2            | For PS/2 Mouse port.      |
| Floppy          | For Floppy port           |
| COMB            | For Serial port2 (COM B). |
| COMA            | For Serial port1 (COM A). |
| Power           | For AT Power Connector.   |
| ATX Power       | For ATX Power Connector.  |
| LPT             | For LPT port.             |
|                 |                           |

♦ CPU

For Celeron<sup>™</sup>, Pentium<sup>®</sup> !!!, Cyrix Joshua Socket 370 processor installed

Hardware Installation

| ♦ IR : INF    | RARED Connector (IR) Function Option |  |  |  |
|---------------|--------------------------------------|--|--|--|
| Pin No.       | Function                             |  |  |  |
| 1             | IR Transmitter Output                |  |  |  |
| 2             | GND                                  |  |  |  |
| 3             | IR Receiver Input                    |  |  |  |
| 4             | NC                                   |  |  |  |
| 5             | VCC(+5V)                             |  |  |  |
|               |                                      |  |  |  |
|               | Power On LED                         |  |  |  |
| Pin No.       | Function                             |  |  |  |
| 1             | LED anode (+)                        |  |  |  |
| 2             | LED cathode (-)                      |  |  |  |
| 3             | LED cathode (-)                      |  |  |  |
|               | beaker Connector                     |  |  |  |
| Pin No.       | Function                             |  |  |  |
| 1             | VCC                                  |  |  |  |
| 2             | NC                                   |  |  |  |
| 3             | NC                                   |  |  |  |
| 4             | Signal                               |  |  |  |
|               |                                      |  |  |  |
| ♦ TD : Turl   | bo LED Connector                     |  |  |  |
| Pin No.       | Function                             |  |  |  |
| 1             | LED anode (+)                        |  |  |  |
| 2             | LED cathode (-)                      |  |  |  |
|               |                                      |  |  |  |
|               | eset Switch                          |  |  |  |
| Open          | Normal operation                     |  |  |  |
| Close         | Reset system                         |  |  |  |
|               |                                      |  |  |  |
|               | een LED Connector                    |  |  |  |
| Pin No.       | Function                             |  |  |  |
| 1             | LED anode (+)                        |  |  |  |
| 2             | LED cathode (-)                      |  |  |  |
| ♦ GN : GN     | -SW/                                 |  |  |  |
|               |                                      |  |  |  |
| Open<br>Close | Normal operation<br>Enter Green Mode |  |  |  |
| CIOSE         |                                      |  |  |  |

| Pin No.               | rd Disk active LED (HD-LED)<br>Function |  |
|-----------------------|-----------------------------------------|--|
| 1                     | LED anode (+)                           |  |
| 2                     | LED cathode (-)                         |  |
| 2                     |                                         |  |
| Soft PW               | R : Soft Power Switch                   |  |
| Pin No.               | Function                                |  |
| 1                     | CTRL-Signal                             |  |
| 2                     | GND                                     |  |
|                       |                                         |  |
| J1 :CPU               | Fan                                     |  |
| Pin No.               | Function                                |  |
| 1                     | Control Signal                          |  |
| 2                     | +12V                                    |  |
| 3                     | Sense Signal                            |  |
|                       |                                         |  |
| J8 : Syst             |                                         |  |
| Pin No.               | Function                                |  |
| 1                     | Control Signal                          |  |
| 2                     | +12V                                    |  |
| 3                     | Sense Signal                            |  |
|                       |                                         |  |
| J2 : Pow              |                                         |  |
| Pin No.               | Function                                |  |
| 1                     | Control Signal                          |  |
| 2                     | +12V                                    |  |
| 3                     | Sense Signal                            |  |
|                       | ase Open (Optional)                     |  |
| ▼ JP9 : Ca<br>Pin No. | Function                                |  |
| Pin No.<br>1          |                                         |  |
|                       | Signal<br>GND                           |  |
| 2                     |                                         |  |

| ◆ JP10 : Clear CMOS |            |  |
|---------------------|------------|--|
| Pin No.             | Function   |  |
| 1-2                 | Normal     |  |
| 2-3                 | Clear CMOS |  |

| ♦ JP7 : Internal Modem Card Ring Power On |          |  |  |
|-------------------------------------------|----------|--|--|
| Pin No.                                   | Function |  |  |
| 1                                         | Signal   |  |  |
| 2                                         | GND      |  |  |

| ♦ JP1 : Keyboard Power On Selection |                             |  |  |
|-------------------------------------|-----------------------------|--|--|
| Pin No.                             | Function                    |  |  |
| 1-2                                 | Enabled Keyboard power on.  |  |  |
| 2-3                                 | Disabled Keyboard power on. |  |  |

| Pin No.     Function       1     +5V SB       2     GND       3     Signal | ♦ J7 : Wake on Lan |          |  |  |  |
|----------------------------------------------------------------------------|--------------------|----------|--|--|--|
| 2 GND                                                                      | Pin No.            | Function |  |  |  |
|                                                                            | 1                  | +5V SB   |  |  |  |
| 3 Signal                                                                   | 2                  | GND      |  |  |  |
| olghai                                                                     | 3                  | Signal   |  |  |  |

| ♦ SB-LINK | <ul> <li>SB-LINK : For PCI Audio / Sound Card use only</li> </ul> |  |  |  |
|-----------|-------------------------------------------------------------------|--|--|--|
| Pin No.   | Function                                                          |  |  |  |
| 1         | Signal                                                            |  |  |  |
| 2         | GND                                                               |  |  |  |
| 3         | NC                                                                |  |  |  |
| 4         | Signal                                                            |  |  |  |
| 5         | GND                                                               |  |  |  |
| 6         | Signal                                                            |  |  |  |

| ♦ JP23 : BI | OS Flash ROM Write Protection |
|-------------|-------------------------------|
| Open        | Normal                        |
| Close       | Write Protection              |
|             |                               |

| <ul> <li>JP20 : Cyrix CPU Turbo Function(Optional)</li> </ul> |        |  |  |
|---------------------------------------------------------------|--------|--|--|
| Open                                                          | Normal |  |  |
| Close                                                         | Turbo  |  |  |

## **3.4. DRAM INSTALLATION**

The main board can be installed with 16 / 32 / 64 / 128 / 256 / 512 MB(256Mb technology) 168 pins DIMM module DRAM. When system bus speed is set to 100MHz, 100MHz SDRAM is required. The DRAM memory system on main board consists of bank 0, 1& bank 2.

Since 168 pins DIMM module is 64 bits width, therefore 1 piece of DIMM module may match a 64 bits system. The total memory size is 16 MB ~ 1.5GB SDRAM(256Mb technology). The DRAM installation position refer to Figure 3.1, and notice the Pin 1 of DIMM module must match with the Pin 1 of DIMM socket. Insert the DRAM DIMM module into the DIMM socket at Vertical angle. If there is a wrong direction of Pin 1, the DRAM DIMM module could not be inserted into socket completely.

# 3.5. CPU SPEED SETUP

The system bus frequency can be switched at 66MHz, 100MHz and 133MHz by adjusting DIP SW2. The CPU frequency ratio can be switched from X3 to X9.5 by adjusting DIP SW1. The user can set up CPU speed for 300~733MHz processors by adjusting SW1 and SW2 properly.

The CPU speed must match with the frequency RATIO. It will cause system hanging up if the frequency RATIO is higher than CPU's.

| FREQ. RATIO | DIP SWITCH (SW1) |   |   |   |  |  |
|-------------|------------------|---|---|---|--|--|
| FREQ. RATIO | 1                | 2 | 3 | 4 |  |  |
| Х З         | 0                | Х | 0 | 0 |  |  |
| X 3.5       | Х                | Х | 0 | 0 |  |  |
| X 4         | 0                | 0 | Х | 0 |  |  |
| X 4.5       | Х                | 0 | Х | 0 |  |  |
| X 5         | 0                | Х | Х | 0 |  |  |
| X 5.5       | Х                | Х | Х | 0 |  |  |
| X 6         | 0                | 0 | 0 | Х |  |  |
| X 6.5       | Х                | 0 | 0 | Х |  |  |
| X 7         | 0                | Х | 0 | Х |  |  |
| X 7.5       | Х                | Х | 0 | Х |  |  |
| X 8         | 0                | 0 | Х | Х |  |  |
| X 8.5       | Х                | 0 | Х | Х |  |  |
| X 9         | 0                | Х | Х | Х |  |  |
| X 9.5       | Х                | Х | Х | Х |  |  |

#### SW1: (O:ON / X:OFF)

| -             | em Bus S | peed |   |   |   |   |   |
|---------------|----------|------|---|---|---|---|---|
| <u>SW 2 :</u> |          |      |   |   | - |   |   |
| CPU           | PCI      | 1    | 2 | 3 | 4 | 5 | 6 |
| AUTO          | 33.3     | Х    | Х | Х | Х | 0 | 0 |
| 66            | 33.3     | 0    | 0 | Х | Х | Х | Х |
| 75            | 37.5     | 0    | 0 | 0 | Х | Х | Х |
| 83            | 41.6     | 0    | 0 | Х | 0 | Х | Х |
| 100           | 33.3     | 0    | Х | Х | Х | Х | Х |
| 112           | 37.5     | 0    | Х | 0 | Х | Х | Х |
| 124           | 31       | Х    | Х | Х | 0 | Х | Х |
| 133           | 33.3     | Х    | Х | Х | Х | Х | Х |
| 140           | 37.5     | Х    | Х | 0 | 0 | Х | Х |
| 150           | 35       | Х    | Х | 0 | Х | Х | Х |

●<sup>★</sup> The CPU is a sensitive electric component and it can be easily damaged by static electricity, so users must keep it away from metal surface when the CPU is installed onto main board.

# 3.6. CMOS RTC & ISA CFG CMOS SRAM

0 - 1 0 - - 1 - - - D - - - 0 - - - - I

The mainboard contains RTC & CMOS SRAM on board. They have a power supply from external battery to keep the DATA inviolate & effective. The RTC is a REAL-TIME CLOCK device, which provides the DATE & TIME to system. The CMOS SRAM is used for keeping the information of system configuration, so the system can automatically boot OS every time. Since the lifetime of internal battery is 5 years, the user can change a new Battery to replace old one when it has consumed.

## 3.7. SPEAKER CONNECTOR INSTALLATION

There is a speaker in AT system for sound purpose. The 4 - Pins connector **SPK** is used to connect speaker. Anode connects +, Cathode connects –.

## 3.8. HARDWARE RESET SWITCH CONNECTOR INSTALLATION

The RESET switch on panel provides users with HARDWARE RESET function. The system will do a cold start after the RESET button is pressed and released by user. The RESET switch is a 2 PIN connector and should be installed to **RST** on main board.

## 3.9. POWER LED CONNECTOR INSTALLATION

System has power LED lamp on the panel of case. The power LED will light on/off or flash to indicate which step on the system. The connector should be connected to PWR of main board in correct direction.

## 3.10. IDE & ATAPI DEVICE INSTALLATION

There are two-Enhanced PCI IDE ports (**IDE1**, **IDE2**) on board, which following ATAPI standard SPEC. Any one IDE port can connected to two ATAPI devices (IDE Hard Disk, CD-ROM & Tape Driver), so total four ATAPI devices can exist in a system. The **HD** is the active LED port for ATAPI devices.

### **3.11. PERIPHERAL DEVICE INSTALLATION**

After the I/O device installation and jumpers setup, the main board can be mounted into the case and fixed by screw. To complete the main board installation, the peripheral device could be installed now. The basic system needs a display interface card. If the PCI - Bus device is to be installed in the system, any one of four PCI - Bus slots can be used.

### 3.12. KEYBOARD & PS/2 MOUSE INSTALLATION

The main board supports PS/2 Mouse. The BIOS will auto detect whether the PS/2 Mouse is installed or not & assign IRQ12 for PS/2 Mouse port if it is installed. After installing the peripheral device, the user should check everything again, and prepare to power-on the system.

# 4. **BIOS CONFIGURATION**

Award's BIOS ROM has a built-in Setup program that allows users to modify the basic system configuration. This type of information is stored in battery-backed CMOS RAM so that it retains the Setup information when the power is turned off.

### 4.1. ENTERING SETUP

Power ON the computer and press <Del> immediately will allow you to enter Setup. If the message disappears before you respond and you still wish to enter Setup, restart the system to try again by turning it OFF then ON or pressing the "RESET" bottom on the system case. You may also restart by simultaneously press <Ctrl>, <Alt>, and <Del> keys.

## **4.2. CONTROL KEYS**

| Up arrow    | Move to previous item                                     |
|-------------|-----------------------------------------------------------|
| Down arrow  | Move to next item                                         |
| Left arrow  | Move to the item in the left hand                         |
| Right arrow | Move to the item in the right hand                        |
| Esc key     | Main Menu - Quit and not save changes into CMOS           |
|             | Status Page Setup Menu and Option Page Setup Menu -       |
|             | Exit current page and return to Main Menu                 |
| PgUp key    | Increase the numeric value or make changes                |
| PgDn key    | Decrease the numeric value or make changes                |
| F1 key      | General help, only for Status Page Setup Menu and Option  |
|             | Page Setup Menu                                           |
| F2 key      | Change color from total 16 colors                         |
| F3 key      | Reserved                                                  |
| F4 key      | Reserved                                                  |
| F5 key      | Restore the previous CMOS value from CMOS, only for       |
|             | Option Page Setup Menu                                    |
| F6 key      | Load the default CMOS value from BIOS default table, only |
|             | for Option Page Setup Menu                                |
| F7 key      | Load the default                                          |
| F8 key      | Reserved                                                  |
| F9 key      | Reserved                                                  |
| F10 key     | Save all the CMOS changes, only for Main Menu             |

# 4.3. GETTING HELP

# 4.3.1. Main Menu

The on-line description of the highlighted setup function is displayed at the bottom of the screen.

## 4.3.2. Status Page Setup Menu / Option Page Setup Menu

Press F1 to pop up a small help window that describes the appropriate keys to use and the possible selections for the highlighted item. To exit the Help Window press <Esc>.

## 4.4. THE MAIN MENU

Once you enter Award BIOS CMOS Setup Utility, the Main Menu (Figure 4.1) will appear on the screen. The Main Menu allows you to select setup functions and exit choices. Use arrow keys to select among the items and press <Enter> to accept or enter the sub-menu.

| ROM PCI/ISA E<br>CMOS SETU<br>AWARD SOFTI | 3IOS (2A6LGG0A)<br>9 UTILITY<br>WARE, INC. |
|-------------------------------------------|--------------------------------------------|
| STANDARD CMOS SETUR                       | INTEGRATED PERIPHERALS                     |
| BIOS FEATURES SETUP                       | SUPERVISOR PASSWORD                        |
| CHIPSET FEATURES SETUP                    | USER PASSWORD                              |
| POWER MANAGEMENT SETUP                    | IDE HDD AUTO DETECTION                     |
| PNP/PCI CONFIGURATION                     | SAVE & EXIT SETUP                          |
| LOAD BIOS DEFAULTS                        | EXIT WITHOUT SAVING                        |
| LOAD PERFORMANCE DEFAULTS                 |                                            |
| Esc : Quit<br>F10 : Save & Exit Setup     | ↑↓ →                                       |
|                                           |                                            |

Figure 4.1: Main Menu

### • Standard CMOS setup

This setup page includes all the items in standard compatible BIOS.

### • BIOS features setup

This setup page includes all the items of Award special enhanced features.

### Chipset features setup

This setup page includes all the items of chipset special features.

### • Power management setup

This setup page includes all the items of Green function features.

### • PNP/PCI configuration

This setup page includes all the configurations of PCI & PnP ISA resources.

# Load BIOS defaults

BIOS Defaults indicates the most appropriate value of the system parameters that the system would be in safe configuration.

### • Load Performance defaults

Performance Defaults indicates the value of the system parameters that the system would be in the best performance configuration.

## • Integrated peripherals

This setup page includes all onboard peripherals.

## • Supervisor password

Change, set, or disable password. It allows you to limit access to the system and Setup, or just to Setup.

## User password

Change, set, or disable password. It allows you to limit access to the system.

# • IDE HDD auto detection

Automatically configure hard disk parameters.

### • Save & exit setup

Save CMOS value settings to CMOS and exit setup.

• Exit without saving

Abandon all CMOS value changes and exit setup.

# 4.5. STANDARD CMOS SETUP MENU

The items in Standard CMOS Setup Menu (Figure 4.2) are divided into 9 categories. Each category includes no, one or more than one setup items. Use the arrows to highlight the item and then use the <PgUp> or <PgDn> keys to select the value you want in each item.

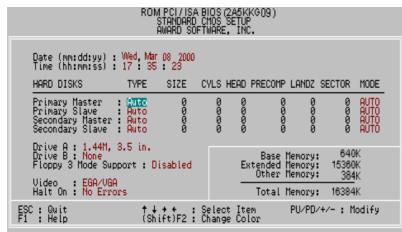

Figure 4.2: Standard CMOS Setup Menu

Date

The date format is <week>, <month> <day> <year>.

| Week  | The week, from Sun to Sat, determined by the BIOS and is display-only |
|-------|-----------------------------------------------------------------------|
| Month | The month, Jan. through Dec.                                          |
| Day   | The day, from 1 to 31 (or the maximum allowed in the month)           |
| Year  | The year, from 1994 through 2079                                      |

## • Time

The times format in <hour> <minute> <second>. The time is calculated base on the 24-hour military-time clock. For example, 1 p.m. is 13:00:00.

• Primary HDDs / Secondary HDDs

The category identifies the types of hard disk from drive C to F that has been installed in the computer. There are two types: auto type, and user definable type. User type is user-definable; Auto type which will automatically detect HDD type.

Note that the specifications of your drive must match with the drive table. The hard disk will not work properly if you enter improper information for this category.

If you select User Type, related information will be asked to enter to the following items. Enter the information directly from the keyboard and press <Enter>. Such information should be provided in the documentation form your hard disk vendor or the system manufacturer.

| CYLS.    | Number of cylinders |
|----------|---------------------|
| HEADS    | number of heads     |
| PRECOMP  | write precomp       |
| LANDZONE | Landing zone        |
| SECTORS  | number of sectors   |

If a hard disk has not been installed select NONE and press <Enter>.

• Drive A type / Drive B type

The category identifies the types of floppy disk drive A or drive B that has been installed in the computer.

| None           | No floppy drive installed                             |
|----------------|-------------------------------------------------------|
| 360K, 5.25 in. | 5.25 inch PC-type standard drive; 360K byte capacity. |
| 1.2M, 5.25 in. | 5.25 inch AT-type high-density drive; 1.2M byte       |
|                | capacity (3.5 inch when 3 Mode is Enabled).           |
| 720K, 3.5 in.  | 3.5 inch double-sided drive; 720K byte capacity       |
| 1.44M, 3.5 in. | 3.5 inch double-sided drive; 1.44M byte capacity.     |
| 2.88M, 3.5 in. | 3.5 inch double-sided drive; 2.88M byte capacity.     |

• Floppy 3 Mode Support (for Japan Area)

| Disabled | Normal Floppy Drive.                  |
|----------|---------------------------------------|
| Drive A  | Drive A is 3 mode Floppy Drive.       |
| Drive B  | Drive B is 3 mode Floppy Drive.       |
| Both     | Drive A & B are 3 mode Floppy Drives. |

• Video

The category detects the type of adapter used for the primary system monitor that must match your video display card and monitor. Although secondary monitors are supported, you do not have to select the type in setup.

| EGA/VGA | Enhanced Graphics Adapter/Video Graphics Array. For EGA, VGA, SVGA, or PGA monitor adapters |  |
|---------|---------------------------------------------------------------------------------------------|--|
| CGA 40  | Color Graphics Adapter, power up in 40 column mode                                          |  |
| CGA 80  | Color Graphics Adapter, power up in 80 column mode                                          |  |
| MONO    | Monochrome adapter, includes high resolution monochrome adapters                            |  |

### Halt on

The category determines whether the computer will stop if an error is detected during power up.

| NO Errors         | The system boot will not stop for any error that may be detected                                |
|-------------------|-------------------------------------------------------------------------------------------------|
| All Errors        | Whenever the BIOS detects a non-fatal error the system will be stopped and you will be prompted |
| All, But Keyboard | The system boot will not stop for a keyboard error;<br>it will stop for all other errors        |
| All, But Diskette | The system boot will not stop for a disk error; it will stop for all other errors               |
| All, But Disk/Key | The system boot will not stop for a keyboard or disk error; it will stop for all other errors   |

#### Memory

The category is display-only which is determined by POST (Power On Self Test) of the BIOS.

# **Base Memory**

The POST of the BIOS will determine the amount of base (or conventional) memory installed in the system.

The value of the base memory is typically 512 K for systems with 512 K memory installed on the motherboard, or 640 K for systems with 640 K or more memory installed on the motherboard.

#### Extended Memory

The BIOS determines how much extended memory is present during the POST.

This is the amount of memory located above 1 MB in the CPU's memory address map.

## **Expanded Memory**

Expanded Memory in memory defined by the Lotus/Intel/Microsoft (LIM) standard as EMS.

Many standard DOS applications can not utilize memory above 640 K; the Expanded Memory Specification (EMS) swaps memory, which not utilized by DOS with a section, or frame, so these applications, can access all of the system memory.

Memory can be swapped by EMS is usually 64 K within 1 MB or memory above 1 MB, depends on the chipset design.

Expanded memory device driver is required to use memory as Expanded Memory.

#### **Other Memory**

This refers to the memory located in the 640 K to 1024 K address space. This is memory that can be used for different applications.

DOS uses this area to load device drivers to keep as much base memory free for application programs. Most use for this area is Shadow RAM.

# 4.6. BIOS FEATURES SETUP

| BI0:                                                                                                    | CI/ISA BIOS (2AGLGGOR)<br>S FEATURES SETUP<br>RD SOFTWARE, INC.                                                                |
|----------------------------------------------------------------------------------------------------|----------------------------------------------------------------------------------------------------|
| *Processor Number Feature : Ena<br>Boot From LAN First : Dis<br>Boot Sequence : AAG<br>VGA Boot From : AG<br>Boot Up Floppy Seek : Ena<br>Boot Up NumLock Status : On<br>Memory Parity/ECC Check : Dis<br>Typematic Rate Setting : Dis<br>Typematic Rate (Chars/Sec) : 6<br>Typematic Delay (Msec) : 250<br>Security Option : Set<br>PCT/VGA Palette Snoop : Dis<br>Assign IRQ For VGA : Ena<br>Absorb IRQ For VGA : Ena | sabled<br>,SCSI<br>P<br>abled<br>sabled<br>o<br>tup<br>sabled<br>abled<br>sabled                                               |
| Report No FDD For WIN 95 : No                                                                                                    | F1 : Help PU/PD/+/- : Modify<br>F5 : Old Values (Shift)F2 : Color<br>F6 : Load BIOS Defaults<br>F7 : Load Performance Defaults |

Figure 4.3: BIOS Features Setup

 $\star$  System will detect automatically and show up when you install the Pentium^®  $\it !!!$  processor.

• Virus Warning

If it is set to enable, the category will flash on the screen when there is any attempt to write to the boot sector or partition table of the hard disk drive. The system will halt and the warning message will appear in the mean time. You can run anti-virus program to locate the problem.

The default value is Disabled.

| Enabled  | Activate automatically when the system boots up causing a |
|----------|-----------------------------------------------------------|
|          | warning message to appear when anything attempts to       |
|          | access the boot sector or hard disk partition table.      |
| Disabled | No warning message to appear when anything attempts to    |
|          | access the boot sector or hard disk partition table.      |

### • Processor Number Feature

This item will show up when you install the Pentium III processor. The default value is Enabled.

| Enabled  | Enable Processor Number Feature.  |
|----------|-----------------------------------|
| Disabled | Disable Processor Number Feature. |

### Boot From LAN First

The default value is Disabled.

| Enabled  | Enabled Boot From LAN First.     |
|----------|----------------------------------|
| Disabled | Disabled Boot From LAN First.    |
| Auto     | Boot From LAN First set to Auto. |

To boot from LAN first.

Boot Sequence

This category determines which drive computer searches first for the disk operating system (i.e., DOS). Default value is A, C, SCSI.

| X1, X2, X3 | System will first search for X1 disk drive then X2 disk drive |
|------------|---------------------------------------------------------------|
|            | and then X3 disk drive.                                       |

VGA Boot From

The default value is AGP.

| AGP      | VGA Boot From AGP.      |
|----------|-------------------------|
| PCI Slot | VGA Boot From PCI Slot. |

Boot Up Floppy Seek

During POST, BIOS will determine the floppy disk drive installed is 40 or 80 tracks. 360 K type is 40 tracks 720 K, 1.2 M and 1.44 M are all 80 tracks. The default value is Enabled.

| Enabled  | BIOS searches for floppy disk drive to determine it is 40 or<br>80 tracks. Note that BIOS can not tell from 720 K, 1.2 M or<br>1.44 M drive type as they are all 80 tracks |
|----------|----------------------------------------------------------------------------------------------------|
| Disabled | BIOS will not search for the type of floppy disk drive by track<br>number. Note that there will not be any warning message if<br>the drive installed is 360 K              |

Boot Up NumLock Status

The default value is On.

| On  | Keypad is number keys. |
|-----|------------------------|
| Off | Keypad is arrow keys.  |

Memory Parity/ECC Check

The default value is Disabled.

| Enabled  | Enabled Memory Parity/ECC Check.  |
|----------|-----------------------------------|
| Disabled | Disabled Memory Parity/ECC Check. |

• Typematic Rate Setting

The default value is Disabled.

| Enabled  | Enable Keyboard Typematic rate setting.  |
|----------|------------------------------------------|
| Disabled | Disable Keyboard Typematic rate setting. |

• Typematic Rate (Chars / Sec)

The default value is 6.

| 6-30 | Set the maximum Typematic rate from 6 chars. Per second |
|------|---------------------------------------------------------|
|      | to 30 chars. Per second.                                |

• Typematic Delay (Msec)

The default value is 250.

| 250-1000 | Set the time delay from first key to repeat the same key in |
|----------|-------------------------------------------------------------|
|          | to computer.                                                |

Security Option

This category allows you to limit access to the system and Setup, or just to Setup. The default value is Setup.

| System | The system can not boot and can not access to Setup page<br>will be denied if the correct password is not entered at the<br>prompt. |
|--------|----------------------------------------------------------------------------------------------------|
| Setup  | The system will boot, but access to Setup will be denied if                                                                         |
|        | the correct password is not entered at the prompt.                                                                                  |

- ●\* To disable security, select PASSWORD SETTING at Main Menu and then you will be asked to enter password. Do not type anything and just press <Enter>, it will disable security. Once the security is disabled, the system will boot and you can enter Setup page freely.
- PCI/VGA Palette Snoop

The default value is Disabled.

| Enabled  | For having Video Card on ISA Bus and VGA Card on PCI Bus. |
|----------|-----------------------------------------------------------|
| Disabled | For VGA Card only.                                        |

• Assign IRQ For VGA

The default value is Enabled.

| Enabled  | For having Video Card on ISA Bus and VGA Card on PCI Bus. |
|----------|-----------------------------------------------------------|
| Disabled | For VGA Card only.                                        |

• HDD S.M.A.R.T. Capability

The default value is Disabled.

| Enabled  | Enabled HDD S.M.A.R.T. Capability.  |
|----------|-------------------------------------|
| Disabled | Disabled HDD S.M.A.R.T. Capability. |

Report No FDD For WIN 95

The default value is No.

| No  | Disabled this function.   |
|-----|---------------------------|
| Yes | Report No FDD For WIN 95. |

# 4.7. CHIPSET FEATURES SETUP

|                                                                                                    | ROM PCI/ISA<br>CHIPSET FEATU<br>AWARD SOFT                                                      | BIOS (2A8LGGOR)<br>RES SETUP<br>WARE, INC.                                                                                                    |
|----------------------------------------------------------------------------------------------------|-------------------------------------------------------------------------------------------------|----------------------------------------------------------------------------------------------------|
| Top Performance<br>SDRAM Cycle Length<br>DRAM Clock<br>Read Around write<br>Concument PCI/Host<br>AGP Aperture Size<br>Power LED in Suspend<br>Spread Spectrum | : Disabled<br>: 3<br>: Host CLK<br>: Enabled<br>: Disabled<br>: 64M<br>: BLINKING<br>: Disabled |                                                                                                    |
|                                                                                                    |                                                                                                 | ESC: Quit 14++: Select Item<br>F1 : Help PU/PD/+/-: Modify<br>F5 : Old Values (Shift)F2 : Color<br>F6 : Load BIOS Defaults<br>F7 : LOAD PERFORMANCE DEFAULTS |

Figure 4.4: Chipset Features Setup

# Top Performance

The default value is Disabled.

| Disabled | Top Performance Disabled. |
|----------|---------------------------|
| Enabled  | Top Performance Enabled.  |

SDRAM Cycle Length

The default value is 3.

| Auto | Set SDRAM Cycle Length to Auto. |
|------|---------------------------------|
| 3    | Set SDRAM Cycle Length to 3.    |
| 2    | Set SDRAM Cycle Length to 2.    |

DRAM Clock

The default value is Host CLK.

| Host CLK | Set DRAM Clock to Host CLK. |
|----------|-----------------------------|
| HCLK+33M | Set DRAM Clock to HCLK+33M. |

\_

Read Around write

The default value is Enabled.

| Enabled  | When set Enabled this feature speeds up data read performance. |
|----------|----------------------------------------------------------------|
| Disabled | Normal operation.                                              |

• Concurrent PCI/Host

The default value is Disabled.

| Enabled  | Enabled Concurrent PCI/Host.  |
|----------|-------------------------------|
| Disabled | Disabled Concurrent PCI/Host. |

AGP Aperture Size

The default value is 64M.

| 4MB   | Set AGP Aperture Size to 4MB.   |
|-------|---------------------------------|
| 8MB   | Set AGP Aperture Size to 8MB.   |
| 16MB  | Set AGP Aperture Size to 16MB.  |
| 32MB  | Set AGP Aperture Size to 32MB.  |
| 64MB  | Set AGP Aperture Size to 64MB.  |
| 128MB | Set AGP Aperture Size to 128MB. |

• Power LED In Suspend

The default value is BLINKING.

| OFF/ DUAL | Set Power LED In Suspend to OFF/DUAL. |
|-----------|---------------------------------------|
| ON        | Set Power LED In Suspend to ON.       |
| BLINKING  | Set Power LED In Suspend to BLINKING. |

Spread Spectrum

The default value is Disabled.

| Disabled | Disabled this function.           |
|----------|-----------------------------------|
| Enabled  | Enabled Spread Spectrum function. |

### **4.8. POWER MANAGEMENT SETUP**

| ROM PCI/ISA B<br>POVER MANAGE<br>AVARD SOFTM                                                                                                    |                                                                                                    |
|----------------------------------------------------------------------------------------------------|----------------------------------------------------------------------------------------------------|
| Power Management : Enabled<br>Video Off Mathod : DPMS Support<br>Soft-Off by PMRENN Instant-Off<br>System After AC Back : Soft-Off<br>CPU Fan In Suspand : Off<br>Power-Supply Type : AUTO<br>HDD Power Down : Disable<br>Suspend Mode : Disable<br>VSA : OFF<br>LFT & COM : LPT/COM<br>HDD & FDD : ON<br>DMA/master : OFF<br>Nake Up On RMF : Bnatked<br>Nake Up On RMF : Bnatked<br>Nake Up On PME# : Bnatked<br>Pote (of Month) : O<br>*Timer (nhummiss) : O: O: O | Primary INTR I ON<br>IRQ3 (COM 2) : Primary<br>IRQ5 (COM 1) : Primary<br>IRQ5 (LPT 2) : Primary<br>IRQ6 (Toppy Disk): Primary<br>IRQ6 (Toppy Disk): Primary<br>IRQ8 (RTC Alarm) : Disabled<br>IRQ9 (IRQ2 Redir) : Secondary<br>IRQ10 (Reserved) : Secondary<br>IRQ11 (Reserved) : Secondary<br>IRQ12 (PS/2 Moure) : Primary<br>IRQ13 (Ceprocessor): Primary<br>IRQ14 (Hard Disk) : Primary<br>IRQ14 (Reserved) : Disabled<br>ESC : Quit II++ : Select Item<br>II : Help FU/PO/+/- : Modify<br>F5 : Old Values (Shift)F2 : Color<br>F6 : Load BIOS Defaults<br>F7 : Load Performance Defaults |

Figure 4.5: Power Management Setup

\* These two items will show up when RTC Alarm Resume is Enabled.

# Power Management

The default value is Enabled.

| Enabled    | Enabled Power Management function.  |
|------------|-------------------------------------|
| Min Saving | Set Power Management to Min Saving. |
| Max Saving | Set Power Management to Max Saving. |

• Video off Method

The default value is DPMS Support.

| V/H SYNC+Blank | BIOS will turn off V/H-SYNC when gets into Green mode for Green monitor power saving.                                  |
|----------------|----------------------------------------------------------------------------------------------------|
| Blank Screen   | BIOS will only black monitor when gets into Green mode.                                                                |
| DPMS Support   | BIOS will use DPMS Standard to control VGA card.<br>(The Green type VGA card will turn off V/H-SYNC<br>automatically.) |

# • Soft-off by PWR-BTN

The default value is Instant-Off.

| Instant-off  | Soft switch ON/OFF for POWER ON/OFF. |
|--------------|--------------------------------------|
| Delay 4 Sec. | Soft switch ON 4sec. for POWER OFF.  |

• System After AC Back

The default value is Soft-Off.

| Memory   | This function depends on computer status |
|----------|------------------------------------------|
| Soft-Off | Set System Soft-Off Status.              |
| Full-On  | Set System Full-On Status.               |

CPU FAN In Suspend

The default value is Off.

| Off | Disabled this function.                  |
|-----|------------------------------------------|
| On  | Stop CPU FAN when entering Suspend mode. |

• Power-Supply Type

The default value is AUTO.

| AUTO | Auto-detect which type of power supply is used. |
|------|-------------------------------------------------|
| ATX  | Power-Supply Type is ATX.                       |
| AT   | Power-Supply Type is AT.                        |

HDD Power Down

The default value is Disabled.

| Disabled   | Disable HDD Power Down mode function.            |
|------------|--------------------------------------------------|
| 1-15 mins. | Enable HDD Power Down mode between 1 to 15 mins. |

Suspend Mode

The default value is Disabled.

| Disabled       | Disable Suspend Mode.                  |
|----------------|----------------------------------------|
| 10Sec - 1 Hour | Setup the timer to enter Suspend Mode. |

• VGA

The default value is OFF.

| OFF | Disable monitor VGA activity. |
|-----|-------------------------------|
| ON  | Enable monitor VGA activity.  |

• LPT & COM

The default value is LPT/COM.

| LPT/COM | Enabled LPT/COM Ports Activity. |
|---------|---------------------------------|
| NONE    | Normal Operation.               |
| LPT     | Enabled LPT Ports Activity.     |
| COM     | Enabled COM Ports Activity.     |

• HDD & FDD

The default value is ON.

| ON  | Enabled HDD & FDD Ports Activity.  |
|-----|------------------------------------|
| OFF | Disabled HDD & FDD Ports Activity. |

• DMA/master

| The default value | is | OFF. |
|-------------------|----|------|
|-------------------|----|------|

| ON  | Don't detect DMA/master PM event. |
|-----|-----------------------------------|
| OFF | Normal Operation.                 |

• Wake Up On RI#

The default value is Enabled.

| Disabled | Disabled this function. |
|----------|-------------------------|
| Enabled  | Enabled Wake Up On RI#. |

• Wake Up On PME#

The default value is Enabled.

| Disabled | Disabled this function.  |
|----------|--------------------------|
| Enabled  | Enabled Wake Up On PME#. |

### • RTC Alarm Resume

You can set "RTC Alarm Resume" item to Enabled and key in date/time to power on system. The default value is Disabled.

| Disabled | Disable this function.                    |
|----------|-------------------------------------------|
| Enabled  | Enable alarm function to POWER ON system. |

If the "RTC Alarm Resume" is Enabled.

| Date ( of Month) Alarm :  | 0~31                     |
|---------------------------|--------------------------|
| Time (hh: mm: ss) Alarm : | (0~23) : (0~59) : (0~59) |

Primary INTR

The default value is ON.

| OFF | Disabled this function.        |
|-----|--------------------------------|
| ON  | Enabled Primary INTR Function. |

• IRQ [3-7,9-15]

The default value is Primary/Secondary/Disabled.

| Disabled  | Disabled this function.                   |
|-----------|-------------------------------------------|
| Primary   | The resource is used by Primary device.   |
| Secondary | The resource is used by Secondary device. |

# 4.9. PNP/PCI CONFIGURATION

| ROM PCI/ISA B<br>PNP/PCI CONF<br>AWARD SOFTW                                                                                                    |                                                                                                    |
|----------------------------------------------------------------------------------------------------|----------------------------------------------------------------------------------------------------|
| PNP OS Installed : No<br>Resources Controlled By : Auto<br>Reset Configuration Data : Disabled<br>*IRQ-3 assigned to : PCI/ISA PnP<br>*IRQ-4 assigned to : PCI/ISA PnP<br>*IRQ-5 assigned to : PCI/ISA PnP<br>*IRQ-9 assigned to : PCI/ISA PnP<br>*IRQ-10 assigned to : PCI/ISA PnP<br>*IRQ-11 assigned to : PCI/ISA PnP<br>*IRQ-12 assigned to : PCI/ISA PnP<br>*IRQ-12 assigned to : PCI/ISA PnP<br>*IRQ-15 assigned to : PCI/ISA PnP<br>*IRQ-15 assigned to : PCI/ISA PnP<br>*IRQ-16 assigned to : PCI/ISA PnP<br>*IRQ-17 assigned to : PCI/ISA PnP | Assign IRQ For USB : Enabled                                                                                                    |
| *DMA-1 assigned to : PCI/ISA PnP<br>*DMA-3 assigned to : PCI/ISA PnP<br>*DMA-5 assigned to : PCI/ISA PnP<br>*DMA-6 assigned to : PCI/ISA PnP<br>*DMA-6 assigned to : PCI/ISA PnP                                                                                                    | ESC: Quit 11++: Select Item<br>F1 : Help PU/PD/+/-: Modify<br>F5 : Old Values (Shift)F2 : Color<br>F6 : Load BIOS Defaults<br>F7 : Load Performance Defaults |

Figure 4.6: PNP/PCI Configuration

\* IRQ[3.4.5.7.9.10.11.12.14.15] & DMA[0.1.3.5.6.7] these items will show up when "Resources Controlled By" is set to Manual.

PNP OS Installed

The default value is No.

| Yes | Enable PNP OS Installed function.  |
|-----|------------------------------------|
| No  | Disable PNP OS Installed function. |

Resources Controlled By

The default value is Auto.

| Manual | User can set the PnP resource (I/O Address, IRQ & DMA |
|--------|-------------------------------------------------------|
|        | channels) used by legacy ISA DEVICE.                  |
| Auto   | BIOS automatically use these PnP resources.           |

# Reset Configuration Data

The default value is Disabled.

| Disabled | Disabled this function.                          |
|----------|--------------------------------------------------|
| ESCD     | Clear PnP information in ESCD.                   |
| DMI      | Update Desktop Management Information data.      |
| Both     | Clear PnP information in ESCD & update DMI data. |

• IRQ (3,4,5,7,9,10,11,12,14,15), DMA(0,1,3,5,6,7) assigned to

The default value is "Legacy ISA" or "PCI/ISA PnP".

| Legacy ISA  | The resource is used by Legacy ISA device.               |
|-------------|----------------------------------------------------------|
| PCI/ISA PnP | The resource is used by PCI/ISA PnP device (PCI or ISA). |

Assign IRQ For USB

The default value is Enabled.

| Enabled  | Assign a specific IRQ for USB. |
|----------|--------------------------------|
| Disabled | No IRQ is assigned for USB.    |

# 4.10. LOAD BIOS DEFAULTS

| ROM PCI∕ISA BIOS (2A6LGGØR)<br>CMOS SETUP UTILITY<br>AWARD SOFTWARE, INC. |                                               |  |
|---------------------------------------------------------------------------|-----------------------------------------------|--|
| Standard CMOS Setup<br>Blos Features Setup                                | INTEGRATED PERIPHERALS<br>SUPERVISOR PASSWORD |  |
| CHIPSET FEATURES SETUP                                                    | USER PASSWORD                                 |  |
| Power Management Setup<br>PNP/PCI Configura                               | IDE HDD AUTO DETECTION                        |  |
| LOAD BIOS DEFAULT Load BIOS Defaults (Y/N)? N SAVING                      |                                               |  |
| LOAD PERFORMANCE DEFAULTS                                                 |                                               |  |
| Esc : Quit<br>F10 : Save & Exit Setup                                     | ↑↓ →                                          |  |
|                                                                           |                                               |  |

Figure 4.7: Load BIOS Defaults

Load BIOS Defaults

To load BIOS defaults value to CMOS, enter "Y". If not, enter "N".

# 4.11. LOAD PERFORMANCE DEFAULTS

| ROM PCI∕ISA BIOS (2A6LGGØR)<br>CMOS SETUP UTILITY<br>AWARD SOFTWARE, INC. |                                                  |
|---------------------------------------------------------------------------|--------------------------------------------------|
| STANDARD CMOS SETUP                                                       | INTEGRATED PERIPHERALS                           |
| BIOS FEATURES SETUP                                                       | SUPERVISOR PASSWORD                              |
| CHIPSET FEATURES SETUP                                                    | USER PASSWORD                                    |
| POWER MANAGEMENT SETUP                                                    | IDE HDD AUTO DETECTION                           |
| PNP/PCI CONFIGURA                                                         | ETUP                                             |
| LOAD BIOS DEFAULT                                                         | SAVING                                           |
| LOAD PERFORMANCE DEFAULTS                                                 |                                                  |
| Esc : Quit<br>F10 : Save & Exit Setup                                     | ↑↓ → + : Select Item<br>(Shift)F2 : Change Color |
|                                                                           |                                                  |

Figure 4.8: Load Performance Defaults

# Load PERFORMANCE Defaults

To load PERFORMANCE defaults value to CMOS, enter "Y". If not, enter "N".

# 4.12. INTEGRATED PERIPHERALS

| ROM PCI/ISA BIOS (2A6LGGOR)<br>INTEGRATED PERIPHERALS<br>AWARD SOFTWARE, INC.                                                                                                    |                                                                                                    |
|----------------------------------------------------------------------------------------------------|----------------------------------------------------------------------------------------------------|
| USB Controller : Enabled<br>USB Keyboard Support : Disabled<br>Onboard Serial Port 1 : 3F8/IRO4<br>Onboard Serial Port 2 : 2F8/IRO3<br>UART2 Mode Select : Normal<br>*UART2 Duplex Mode : Half<br>*RxD , TxD Active : Hi,Lo<br>*IR Transmittiion delay: Enabled<br>Onboard Parallel Port : 378/IRO7<br>Parallel Port Mode : SPP<br>PS/2 Mouse Power On : Disabled<br>Keyboard Power On : Power Key<br>#KB Power ON Password : Enter |                                                                                                    |
|                                                                                                    | ESC : Quit 11++ : Select Item<br>F1 : Help PU/PD/+/- : Modify<br>F5 : Old Values (Shift)F2 : Color<br>F6 : Load BIOS Defaults<br>F7 : Load Performance Defaults |

Figure 4.9: Integrated Peripherals

- # This item will show up when "Keyboard Power On" is set to Multikey.
- \* These three items will show up when "UART2 Mode Select" is set to IrDA or ASKIR.
- USB Controller

The default value is Enabled.

| Enabled  | Enabled USB Controller.  |
|----------|--------------------------|
| Disabled | Disabled USB Controller. |

• USB Keyboard Support

The default value is Disabled.

| Enabled  | Enabled USB Keyboard Support.  |
|----------|--------------------------------|
| Disabled | Disabled USB Keyboard Support. |

# Onboard Serial Port 1

The default value is 3F8/IRQ4.

| Auto     | BIOS will automatically setup the port 1 address. |
|----------|---------------------------------------------------|
| 3F8/IRQ4 | Enable onboard Serial port 1 and address is 3F8.  |
| 2F8/IRQ3 | Enable onboard Serial port 1 and address is 2F8.  |
| 3E8/IRQ4 | Enable onboard Serial port 1 and address is 3E8.  |
| 2E8/IRQ3 | Enable onboard Serial port 1 and address is 2E8.  |
| Disabled | Disable onboard Serial port 1.                    |

Onboard Serial Port 2

The default value is 2F8/IRQ3.

| Auto     | BIOS will automatically setup the port 2 address. |
|----------|---------------------------------------------------|
| 3F8/IRQ4 | Enable onboard Serial port 2 and address is 3F8.  |
| 2F8/IRQ3 | Enable onboard Serial port 2 and address is 2F8.  |
| 3E8/IRQ4 | Enable onboard Serial port 2 and address is 3E8.  |
| 2E8/IRQ3 | Enable onboard Serial port 2 and address is 2E8.  |
| Disabled | Disable onboard Serial port 2.                    |

UART2 Mode Select

(This item allows you to determine which UART2 Mode of onboard I/O chip), the default value is Normal.

| ASKIR  | Set onboard I/O chip UART2 to ASKIR Mode.  |
|--------|--------------------------------------------|
| IrDA   | Set onboard I/O chip UART2 to IrDA Mode.   |
| Normal | Set onboard I/O chip UART2 to Normal Mode. |

UART2 Duplex Mode

The default value is Half.

| Half | Set UART2 Duplex Mode to Half. |
|------|--------------------------------|
| Full | Set UART2 Duplex Mode to Full. |

• RxD , TxD Active

The default value is Hi, Lo.

| Hi, Hi | RxD set Hi, TxD set Hi. |
|--------|-------------------------|
| Hi, Lo | RxD set Hi, TxD set Lo. |
| Lo, Hi | RxD set Lo,TxD set Hi.  |
| Lo, Lo | RxD set Lo,TxD set Lo.  |

• IR Transmittiion delay

The default value is Enabled.

| Enabled  | Set IR Transmittiion delay Enabled.  |
|----------|--------------------------------------|
| Disabled | Set IR Transmittiion delay Disabled. |

Onboard Parallel port

The default value is 378/IRQ7.

| 378/IRQ7 | Enable onboard LPT port and address is 378/IRQ7. |
|----------|--------------------------------------------------|
| 278/IRQ5 | Enable onboard LPT port and address is 278/IRQ5. |
| Disabled | Disable onboard LPT port.                        |
| 3BC/IRQ7 | Enable onboard LPT port and address is 3BC/IRQ7. |

Parallel Port Mode

The default value is SPP.

| SPP     | Using Parallel port as Standard Parallel Port.     |
|---------|----------------------------------------------------|
| EPP     | Using Parallel port as Enhanced Parallel Port.     |
| ECP     | Using Parallel port as Extended Capabilities Port. |
| ECP/EPP | Using Parallel port as ECP/EPP mode.               |

• PS/2 Mouse Power on

The default value is Disabled.

| Disabled     | Disable PS/2 Mouse Power on .                              |
|--------------|------------------------------------------------------------|
| Left Double  | Double Click on PS/2 mouse left button to Power on system. |
| Right Double | Double Click on PS/2 mouse right button to Power on        |
|              | system.                                                    |

# • Keyboard Power on

The default value is POWER Key.

| Disabled  | Disable Keyboard Power on .                       |
|-----------|---------------------------------------------------|
| Multikey  | Enter multikey combination to Power on system.    |
| POWER Key | If your keyboard have "POWER Key" button, you can |
|           | press the key to power on your system.            |

• KB Power ON Password

| Entor | Enter from 1 to 5 characters to set the Keyboard Power On |
|-------|-----------------------------------------------------------|
| Enter | Password.                                                 |

You can power on your system by entering password from the Keyboard after setting the "Keyboard power on" jumper (JP1) and password in CMOS Setup.

# 4.13. SUPERVISOR / USER PASSWORD

When you select this function, the following message will appear at the center of the screen to assist you in creating a password.

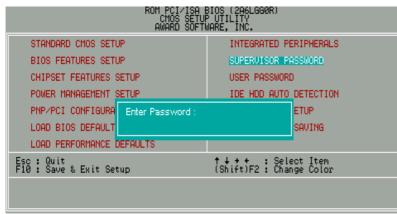

Figure 4.10: Password Setting

Type the password, up to eight characters, and press <Enter>. The password typed now will clear the previously entered password from CMOS memory. You will be asked to confirm the password. Type the password again and press <Enter>.

To disable password, just press <Enter> when you are prompted to enter password. A message "PASSWORD DISABLED" will appear to confirm the password being disabled. Once the password is disabled, the system will boot and you can enter Setup freely.

If you select System at Security Option in BIOS Features Setup Menu, you will be prompted for the password every time the system is rebooted or any time you try to enter Setup Menu. If you select Setup at Security Option in BIOS Features Setup Menu, you will be prompted only when you try to enter Setup.

# 4.14. IDE HDD AUTO DETECTION

| ROM PCI / ISA BIOS (2A6LGGOR )<br>IDE HDD AUTO DECTION<br>AWARD SOFTWARE, INC. |          |        |            |         |               |           |             |          |
|--------------------------------------------------------------------------------|----------|--------|------------|---------|---------------|-----------|-------------|----------|
| HARD DISKS TYPE SIZE CYLS HEAD PRECOMP LANDZ SECTOR MODE                       |          |        |            |         |               |           |             |          |
| Primary Master :                                                               |          |        |            |         |               |           |             |          |
| ſ                                                                              |          | Se     | lect Prin  | hary Ma | ster Option ( | N=Skip) : | N           |          |
|                                                                                | OPTION   | SIZE   | CYLS       | HEAD    | PRECOMP       | LANDZ     | SECTOR      | MODE     |
| ſ                                                                              | 2 (Y)    | 521    | 530        | 32      | 0             | 1059      | 63          | LBA      |
|                                                                                | 1        | 52     | 1060       | 16      | 65535         | 1059      | 63          | NORMAL   |
|                                                                                | 3        | 521    | 530        | 32      | 65535         | 1059      | 63          | LARGE    |
|                                                                                | Note: So | )me Os | es (like S |         | X) must use   | "NORMA    | L" for inst | allation |

Figure 4.11: IDE HDD Auto Detection

Type "Y" will accept the H.D.D. parameter reported by BIOS.

Type "N" will keep the old H.D.D. parameter setup. If the hard disk cylinder number is over 1024, then the user can select LBA mode or LARGER mode for DOS partition larger than 528 MB.

# 4.15. SAVE & EXIT SETUP

| ROM PCI∕ISA BIOS (2A6LGGØR)<br>CMOS SETUP UTILITY<br>AWARD SOFTWARE, INC. |                                                |  |  |  |  |
|---------------------------------------------------------------------------|------------------------------------------------|--|--|--|--|
| STANDARD CMOS SETUP                                                       | INTEGRATED PERIPHERALS                         |  |  |  |  |
| BIOS FEATURES SETUP                                                       | SUPERVISOR PASSWORD                            |  |  |  |  |
| CHIPSET FEATURES SETUP                                                    | USER PASSWORD                                  |  |  |  |  |
| POWER MANAGEMENT SETUP                                                    | IDE HDD AUTO DETECTION                         |  |  |  |  |
| PNP/PCI CONFIGURA SAVE to CMOS and                                        |                                                |  |  |  |  |
| LOAD BIOS DEFAULT                                                         | SAVING                                         |  |  |  |  |
| LOAD PERFORMANCE DEFAULTS                                                 |                                                |  |  |  |  |
| Esc : Quit<br>F10 : Save & Exit Setup                                     | ↑↓→+ : Select Item<br>(Shift)F2 : Change Color |  |  |  |  |
|                                                                           |                                                |  |  |  |  |

Figure 4.12: Save & Exit Setup

Type "Y" will quit the Setup Utility and save the user setup value to RTC CMOS.

Type "N" will return to Setup Utility.

# 4.16. EXIT WITHOUT SAVING

| ROM PCI∕ISA BIOS (2A6LGG0R)<br>CMOS SETUP UTILITY<br>AWARD SOFTWARE, INC. |                                                  |  |  |  |  |
|---------------------------------------------------------------------------|--------------------------------------------------|--|--|--|--|
| STANDARD CMOS SETUP                                                       | INTEGRATED PERIPHERALS                           |  |  |  |  |
| BIOS FEATURES SETUP                                                       | SUPERVISOR PASSWORD                              |  |  |  |  |
| CHIPSET FEATURES SETUP                                                    | USER PASSWORD                                    |  |  |  |  |
| POWER MANAGEMENT SETUP                                                    | IDE HDD AUTO DETECTION                           |  |  |  |  |
| PNP/PCI CONFIGURA                                                         | ETUP                                             |  |  |  |  |
| LOAD BIOS DEFAULT                                                         | SAVING                                           |  |  |  |  |
| LOAD PERFORMANCE DEFAULTS                                                 |                                                  |  |  |  |  |
| Esc : Quit<br>F10 : Save & Exit Setup                                     | ↑↓ → + : Select Item<br>(Shift)F2 : Change Color |  |  |  |  |
|                                                                           |                                                  |  |  |  |  |
|                                                                           |                                                  |  |  |  |  |

Figure 4.13: Exit Without Saving

Type "Y" will quit the Setup Utility without saving to RTC CMOS.

Type "N" will return to Setup Utility.

# Appendix A: VIA Chipsets Driver Installation

# a. VIA 4 in 1 Service Pack Utility:

Insert the support CD that came with your motherboard into your CD-ROM driver or double –click the CD driver icon in My Computer to bring up the screen.

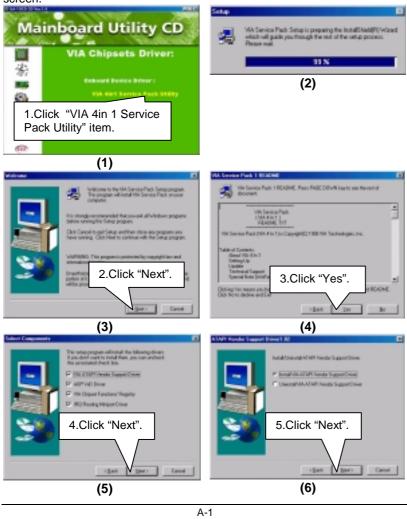

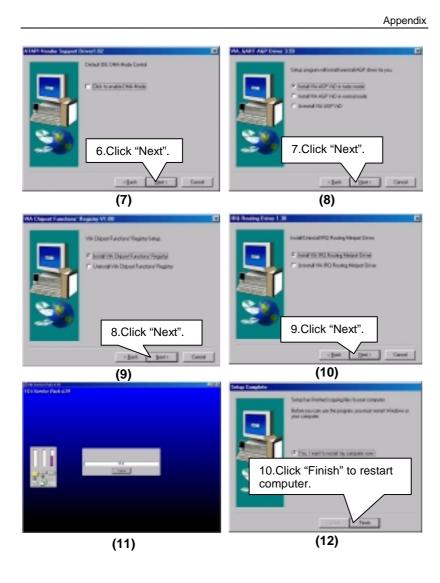

A-2

# **Appendix B: Bugs & Limitations**

1. For some SDRAM Modules, when you are running Winstone 99 (Business Winstone 99) under the Windows NT4.0 operating system, the following error message may appear:

" mtrun-exe-Bad image: The application or DLL C:\ WINNT \ System \ MSVCRi40.DLL is not a valid Windows NT image. Please check this against your installation diskette."

B-1

# **Appendix C: BIOS Flash Procedure**

BIOS update procedure:

- ✓ Please check your BIOS vendor (AMI or AWARD) on the motherboard.
- ✓ It is recommended you copy the AWDFlash.exe or AMIFlash.exe in driver CD (D:\>Utility\BIOSFlash) and the BIOS binary files into the directory you made in your hard disk. 【i.e:C:\>Utility\ (C:\>Utility : denotes the driver and the directory where you put the flash utilities and BIOS file in.)】
- ✓ Restart your computer into MS-DOS mode or command prompt only for Win95/98, go into the directory where the new BIOS file are located use the utility AWDFlash.exe or AMIFlash.exe to update the BIOS.
- ✓ Type the following command once you have enter the directory where all the files are located C:\utility\ AWDFlash or AMIFlash <filename of the BIOS binary file</p>

intended for flashing>

✓ Once the process is finished, reboot the system

● Note: Please download the newest BIOS from our website (www.gigabyte.com.tw) or contact your local dealer for the file.

C-1

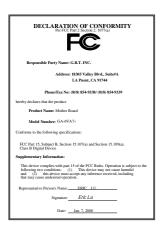

#### **FCC Compliance Statement:**

This equipment has been tested and found to comply with limits for a Class B digital device , pursuant to Part 15 of the FCC rules. These limits are designed to provide reasonable protection against harmful interference in residential installations. This equipment generates, uses, and can radiate radio frequency energy, and if not installed and used in accordance with the instructions, may cause harmful interference to radio communications. However, there is no guarantee that interference will not occur in a particular installation. If this equipment does cause

interference to radio or television equipment reception, which can be determined by turning the equipment off and on, the user is encouraged to try to correct the interference by one or more of the following measures:

-Reorient or relocate the receiving antenna

-Move the equipment away from the receiver

-Plug the equipment into an outlet on a circuit different from that to which the receiver is connected

-Consult the dealer or an experienced radio/television technician for additional suggestions

You are cautioned that any change or modifications to the equipment not expressly approve by the party responsible for compliance could void Your authority to operate such equipment.

This device complies with Part 15 of the FCC Rules. Operation is subjected to the following two conditions 1) this device may not cause harmful interference and 2) this device must accept any interference received, including interference that may cause undesired operation.

#### Declaration of Conformity We, Manufacturer/Importer (full address)

#### G.B.T. Technology Träding GMBH Ausschlager Weg 41, 1F, 20537 Hamburg, Germany

declare that the product ( description of the apparatus, system, installation to which it refers)

#### Mother Board GA-6VA7+

#### is in conformity with (reference to the specification under which conformity is declared) in accordance with 89/336 EEC-EMC Directive

| EN 55011                                                                                                    | Limits and methods of measurement<br>of radio disturbance characteristics of<br>industrial, scientific and medical (ISM<br>high frequency equipment | EN 61000-3-2*<br>EN60555-2 | Disturbances in supply systems caused<br>by household appliances and similar<br>electrical equipment "Harmonics"            |  |  |  |
|----------------------------------------------------------------------------------------------------|----------------------------------------------------------------------------------------------------|----------------------------|----------------------------------------------------------------------------------------------------|--|--|--|
| EN55013                                                                                                    | Limits and methods of measurement<br>of radio disturbance characteristics of<br>broadcast receivers and associated<br>equipment                     | EN61000-3-3*<br>EN60555-3  | Disturbances in supply systems caused<br>by household appliances and similar<br>electrical equipment "Voltage fluctuations" |  |  |  |
| EN 55014                                                                                                    | Limits and methods of measurement<br>of radio disturbance characteristics of<br>household electrical appliances,                                    | EN 50081-1                 | Generic emission standard Part 1:<br>Residual, commercial and light industry                                                |  |  |  |
|                                                                                                    | portable tools and similar electrical appraides, apparatus                                                                                          | EN 50082-1                 | Generic immunity standard Part 1:<br>Residual, commercial and light industry                                                |  |  |  |
| EN 55015                                                                                                    | Limits and methods of measurement<br>of radio disturbance characteristics of<br>fluorescent lamps and luminaries                                    | EN 55081-2                 | Generic emission standard Part 2:<br>Industrial environment                                                                 |  |  |  |
| EN 55020                                                                                                    | Immunity from radio interference of<br>broadcast receivers and associated<br>equipment                                                              | EN 55082-2                 | Generic immunity standard Part 2:<br>Industrial environment                                                                 |  |  |  |
| EN 55022                                                                                                    | Limits and methods of measurement<br>of radio disturbance characteristics of<br>information technology equipment                                    | ENV 55104                  | Immunity requirements for household appliances tools and similar apparatus                                                  |  |  |  |
| DIN VDE 0855 part 10 part 12                                                                                                    | Cabled distribution systems; Equipment<br>for receiving and/or <b>distribution</b> from<br>sound and television signals                             | EN 50091- 2                | EMC requirements for uninterruptible power systems (UPS)                                                                    |  |  |  |
| CE marking                                                                                                    |                                                                                                    | (EC conformity             | marking)                                                                                                    |  |  |  |
| The manufacturer also declares the conformity of above mentioned product<br>with the actual required safety standards in accordance with LVD 73/23 EEC |                                                                                                    |                            |                                                                                                    |  |  |  |
| EN 60065                                                                                                    | Safety requirements for mains operated<br>electronic and related apparatus for<br>household and similar general use                                 | EN 60950                   | Safety for information technology equipment<br>including electrical business equipment                                      |  |  |  |
| EN 60335                                                                                                    | Safety of household and similar<br>electrical appliances                                                                                            | EN 50091-1                 | General and Safety requirements for<br>uninterruptible power systems (UPS)                                                  |  |  |  |
| Manufacturer/Importer                                                                                                    |                                                                                                    |                            |                                                                                                    |  |  |  |

(Stamp)

Date: Jan. 7, 2000

Signature <u>Rex Lin</u>